# **C O L O R SYSTEM**™

### INDEKS

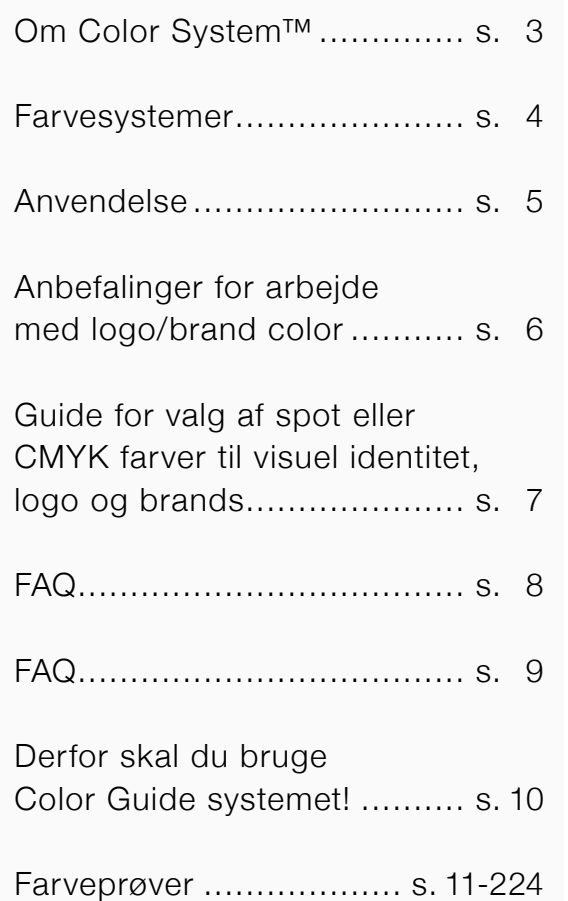

Color System™ er en guide til at finde nærmeste farve på tværs af de mest anvendte farvevifter fra Pantone, RAL og NCS. **1088** Licenseret til:  $\mathsf{X}$ NCS S 0550-Y40R

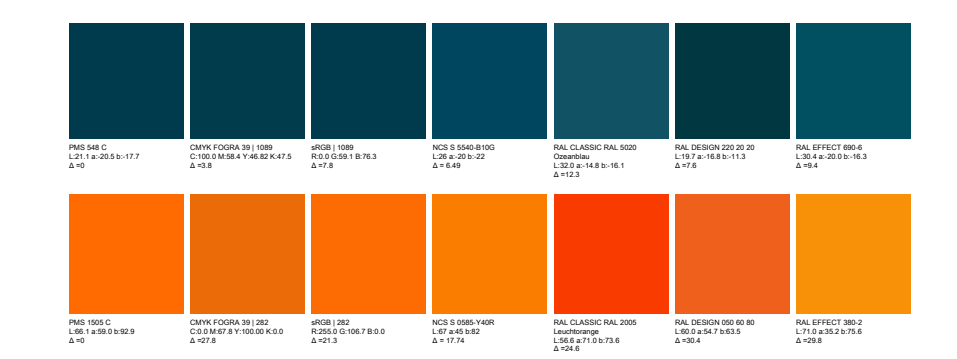

Denne guide er udelukkende til personligt brug og må ikke under nogen form distribueres til tredjepart. Såfremt overtrædelse af ophavsrettet bliver krænket, tilfalder der krænkeren en konventionalbod på kr. 50.000.

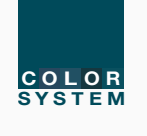

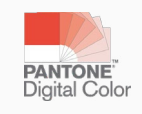

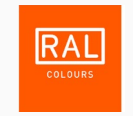

# Color System™

[Color System er en enkel metode til at finde nærmeste farve på tværs af de mest anvendte farvevifter fra](https://www.pantone.com/)  Pantone, RAL og NCS. Systemet viser desuden farven i CMYK og RGB.

[Pantone®](https://www.pantone.com/) er vel nok den mest anvendte color guide til grafisk brug. Den mest anvendte er Pantone Plus (PMS) Formula Guide Coated. Herudover findes en Uncoated udgave samt vifter for tekstil, CMYK farver, Pastel farver m.m.

[RAL](https://www.ral.de/en/) er et farvetilpasningssystem, der anvendes i Europa, som administreres af det tyske RAL GmbH (RAL non-profit LLC), som er et datterselskab af det tyske RAL-institut. I daglig tale refererer RAL til: RAL Classic-systemet, der hovedsagelig bruges til lak og pulverlakering, men nu er der også referencepaneler til plast. Her er desuden medtaget:

RAL Effect (RAL Effect består af 420 solide farver og 70 metalliske farver. Det er den første samling fra RAL, der er baseret på vandbaserede malingssystemer) og:

RAL Design (i 1993 blev denne introduceret som et nyt farvetilpasningssystem, der var skræddersyet til arkitekters, designere og annoncørers behov).

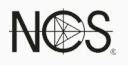

[NCS](https://ncscolour.com/) Natural Color System (NCS) er et internationalt farvesystem udviklet af den svenske organisation Scandinavian Colour Institute (Skandinaviska Färginstitutet AB) i Stockholm. Systemet er baseret på procesteorier om hvordan det menneskelige øje opfatter farver.

NCS fastlægger og kontrollerer farver indenfor arkitektur, design samt markedsføring.

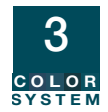

# Farvesystemer

Color System™ er en visuel og praktisk guide til at finde nærmeste farve indenfor NCS og RAL farvesystemerne udfra Pantone Plus (PMS) Formula Guide Coated.

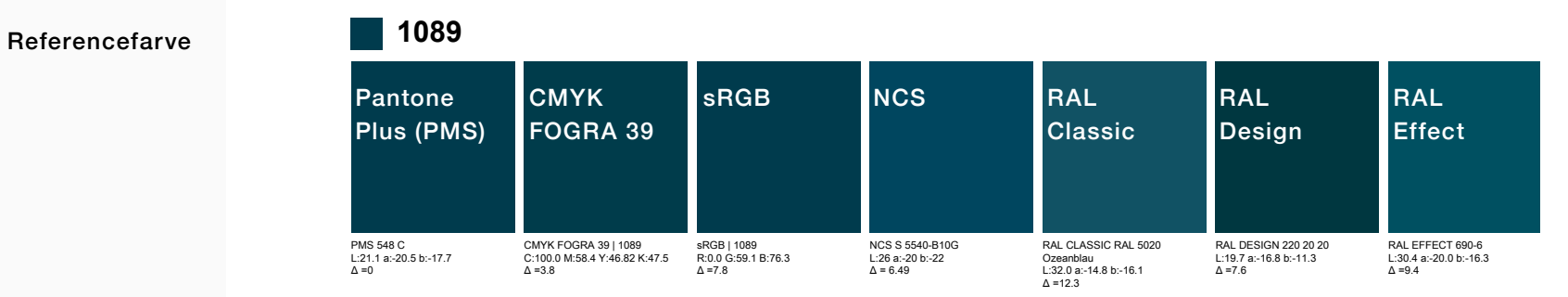

Den lille firkant er en referencefarve i Color System™ (af hensyn til en senere digital printet udgave, hvor Color System nummeret vil blive brugt af ophavsretmæssige grunde) de øvrige farver er nærmeste farve for: Pantone Plus (PMS) Formula Guide Coated indeholder 2239 farver.

CMYK FOGRA 39 - standard for både Offset og digital 4 farve print - bemærk denne oversættelse er mere præcis end i Adobe Color Picker, fordi beregningen er udført med decimaler og ikke hele tal som i Adobe Color Picker.

sRGB - standard for skærmvisning - bemærk denne oversættelse er mere præcis end i Adobe Color Picker, fordi beregningen er udført med decimaler og ikke hele tal som i Color Picker.

NCS (Natural Color System) 1950 farver = OK match på de fleste farver til Pantone.

RAL Classic 213 farver = med så få farver er der ofte dårligt match på de fleste farver til Pantone.

RAL Design 1625 farver = OK match på de fleste farver til Pantone.

RAL Effect 420 farver = med så få farver er der ofte dårligt match på de fleste farver til Pantone.

## Anvendelse

- Når der er behov for logofarver/visuel identitet på tværs af medier, trykte, digital, folie til biler, skilte, malede overflader, merchandise m.m.
- Arkitekter i forbindelse med udsmykning af bygninger indendørs og udendørs.
- Virksomheder, som fremstiller merchandise til kunder med strikt visuel indentitet.
- Brandowners med designguide for company colors.
- Beslutningsværktøj for valg af logofarve, som skal kunne fungere på tværs af platforme som nævnt i første eksempel.

#### Praktisk brug

Søg på Pantone, NCS eller RAL farve med deres fulde kode/nummer via control F (Windows) eller command F (Mac) - søg på HELE navnet på farven ellers finder du mange med delmængden af navn/ nummer. Pantone er referencen, så søger man på RAL 1018 Zinkgelb, forekommer den flere gange, da Pantone Coated indeholder flere nuancer af gul, som denne RAL farve er nærmest på.

#### L\*a\*b\* og DeltaE

L\*a\*b\* værdien\* for hvert farvesystem står nedenfor feltet. Via Color Picker (Farvevælger) i Adobe programmerne kan RGB, CMYK og WEB kode fremfindes, hvis der er behov for dette.

DeltaE (dE eller ∆) afvigelsen fra reference som er Pantone Plus (PMS) Formula Guide Coated feltet kan aflæses under farvefeltet (dE afvigelse på ∆3 anses generelt for at være en "ikke synlig" nuanceafvigelse).

\*Lab værdien er en unik beskrivelse af en farve i et koordinatsystem som er uafhængigt af forskellige farverum som f.eks. CMYK og RGB.

#### VIGTIGT!

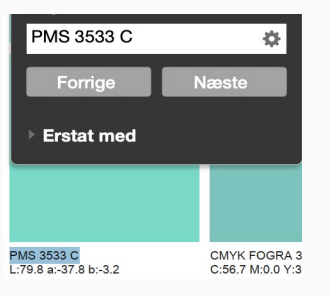

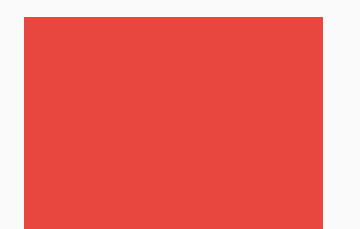

CMYK FOGRA 39 | 465 C:0.0 M:83.0 Y:73.35 K:0.0  $\Delta$  =12.9

Forudsætninger

Pantone Color Manager

Opmålt skærm

Korrekte indstillinger i Adobe Creative Suite

Den rigtige skærm

Valg af CMYK eller spotfarve

# Anbefalinger for arbejde med logo/brand color

- Denne miniguide er opbygget med links, således at produkter og forklaringer uddybes i linksene.
- Download og installer Pantone Color Manager, [vejledning her](https://grafiskkvalitet.dk/shop/cms-S%C3%A5dan-f%C3%A5r-du-adgang-til-Pantone-farverne-i-dine-programmer.html)
- Sørg for at din skærm er profileret du skal bruge et måleinstrument enten [i1 Display Pro](http://grafiskkvalitet.dk/shop/i1-display-pro-920p.html) eller [i1 basic](https://grafiskkvalitet.dk/shop/x-rite-i1basic-pro-998p.html)  [Pro 3](https://grafiskkvalitet.dk/shop/x-rite-i1basic-pro-998p.html)
- Dine Color Settings skal være synkroniserede for alle Adobe programmerne. Det gør du ved at starte Adobe Bridge og gå til Edit/Creative Suite Color Settings. Her vælger du Europe Prepress 3 når du arbejder med Offset og digital CMYK. Husk, at ændre fra Adobe RGB til sRGB når du arbejder med WEB.
- En entry level skærm eller medium skærm kan til nød bruges til grafisk arbejde. Hvis du vil arbejde professionelt med farver, anbefaler vi Eizo - [vi forklarer her hvorfor](https://grafiskkvalitet.dk/shop/cms-tips-og-tricks/Eizo-sk%C3%A6rm-og-konkurrenterne.html#Monitor2)
- Det er vigtigt at afgøre fra starten om farven skal printes i CMYK eller SPOT. Til de fleste kunder, som skal have en logofarve, vil CMYK være det rigtige valg. Her vil den printede udgave af farven ofte foregå på traditionel Offset tryk eller digitalt (ofte på en kontorprinter eller lignende). Ved emballagedesign benyttes oftest spotfarver (Pantone) for at gengive brand colors præcist og uden raster. Effekter som guld, sølv og partiel lak må også defineres som spot farver (lag) for at kunne håndteres i trykprocessen.

**S Y S T E M C O L O R**

6

Hvor skal farven gengives? På hvad skal farven gengives?

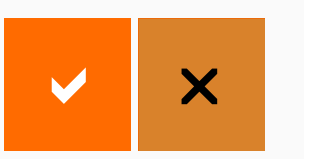

# Guide for valg af spot eller CMYK farver til visuel identitet, logo og brands

Tjek hvilke medier kunden skal bruge i kommunikationen. Eks. trykte medier, bannere, bildekoration, malede overflader (NCS), merchandise og WEB. Her giver Color System™ guiden en enestående mulighed for at vælge en farve som kan gengives med et tæt match til alle ovennævnte medier og overflader!

Langt det mest almindelige for tryk er CMYK printet på traditionel Offset tryk eller digital CMYK.

Start altid med at vurdere farven via Color System™ (eller Pantone Color Bridge som dog ikke er præcis! Den viser en generel CMYK værdi udenfor standard). Color System™ viser den præcise forskel mellem CMYK og SPOT.

Ønsker kunden en "pang" farve f.eks. en kraftig orange, ses det tydeligt at farven er uopnåelig i et CMYK farverum. Kunden må da enten vælge en farve, som er indenfor CMYK farverummet eller acceptere den merpris som en ekstra farve i tryksagen koster!

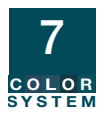

Kan man sende en PDF i CMYK til kunden til farvegodkendelse?

> Kan en farve være udenfor skærmfarverummet?

Hvordan kommunikerer man farve?

VIGTIGT!

# FAQ

Nej, ikke som udgangspunkt, kunden har sikkert ikke en kalibreret skærm og hvis man sender et print fra kontorprinteren ligner det helt sikkert ikke det færdige tryk. Hvis valget er CMYK, skal farven kommunikeres til kunden som CMYK, sørg for at kunden har en tilsvarende Color System™ guide eller send prøvetryk til kunden i CMYK.

En farve kan ofte ligge udenfor CMYK farverummet, men kan den også ligge udenfor skærmfarverum? Du kan også tiekke om den valgte farve kan gengives med normalt skærmfarverum. Dette er vigtigt for både CMYK og SPOT farvevalg. [Se her hvordan](http://grafiskkvalitet.dk/shop/cms-10.html#Sk%C3%A6rmfarverum)

Farve kan kun kommunikeres fra f.eks. designer til kunde hvis en del forudsætninger er opfyldt. Her er listen over forudsætninger som skal være til stede hos alle parter:

- Kalibreret (profileret) [skærm af grafisk kvalitet](https://grafiskkvalitet.dk/shop/kvalitetsstyring-eizo-skaerme-81c1.html) .
- Korrekt [betragtningslys](https://grafiskkvalitet.dk/shop/kvalitetsstyring-just-normlicht-betragtningslys-20s1.html) [\(5000 kelvin\)](https://grafiskkvalitet.dk/shop/cms-12.html#Standard%20illuminants) for vurdering af print og prøvetryk.
- Kontrol af betragtningslys f.eks. vha. [Pantone Light Indicator](https://grafiskkvalitet.dk/shop/pantone-lighting-indicator-587p.html) eller [i1 basic Pro 3](https://grafiskkvalitet.dk/shop/x-rite-i1basic-pro-998p.html).
- Korrekt farverum for opgaven (CMYK og/eller spot eller RGB).
- Certificeret prøvetryk (kan udelades hvis kalibreret [skærm af grafisk kvalitet](https://grafiskkvalitet.dk/shop/kvalitetsstyring-eizo-skaerme-81c1.html) findes hos alle parter).

Mange bureauer og grafikere fremstiller en mini-designguide til kunden. Her anføres RGB, WEB og CMYK værdierne. HUSK at anføre CMYK værdien fra Color System™ guide og IKKE værdien fra Pantone Bridge Guiden. [Forklaringen findes her](http://grafiskkvalitet.dk/shop/cms-10.html#CMYK%20gengivelsen)

**S Y S T E M C O L O R**

8

Hvornår skal jeg bruge spotfarver eller Pantone farver?

Hvordan sikrer jeg mig, at farven kommunikeres og trykkes præcist?

> Findes der en vifte med udvidet farverum?

# FAQ

Ved emballagedesign er der tale om en ekstra farve i trykværket, så her skal der vælges SPOT. De ekstra spotfarver blandes og trykkes i separat trykværk. Ligeledes kan der være tale om digitalt tryk med f.eks. HP Indigo, som har op til 3 ekstra farver (extended gamut=udvidet farverum) - også her vælges spot. Husk, at posterproduktion på f.eks. Epson, Canon eller Roland, som har 8-11 farver, også giver muligehed for extended gamut=udvidet farverum! Flere digital printere har suppleret CMYK med f.eks. Orange, Grøn og Violet=CMYK+OGV eller CMYK+RGB. Herved opnås at kunne printe mellem 95-99% af alle Pantone Formula Guide Coated farverne. Om farven kan printes med den pågældene printer [kan du tjekke således](https://grafiskkvalitet.dk/shop/cms-10.html#Gamutkontrol)

Når de nye logo/brand colors trykkes, skal det foregå ved at grafiker/kunde/trykkeri - alle - er i besiddelse af den rette guide, f.eks. Color System™ guide, [Pantone](http://grafiskkvalitet.dk/shop/pantone-plus-pms-490p.html) [Formula Guide](http://grafiskkvalitet.dk/shop/pantone-plus-pms-490p.html) eller Farveprøve-chips som sendes med printjobbet, [se eksempel her](http://grafiskkvalitet.dk/shop/pantone-plus-pms-548p.html) Chipsene fåes i farveserier eller som complet selection.

Extended Gamut dvs. emballage tryk eller digital tryk bestående af CMYK med Orange, Grøn og Violet = CMYKOGV har også en selvstændig vifte. Se [Pantone Extended Gamut viften her](https://grafiskkvalitet.dk/shop/farvevifter-pantone-plus-extended-gamut-27c1.html)

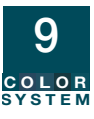

# Derfor skal du bruge Color Guide systemet!

Det er vigtigt først og fremmest at afgøre, hvilke medier kunden skal kommunikere sin farve på. Eksempelvis:

Trykte medier - CMYK & spotfarver (Pantone)

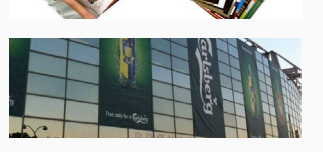

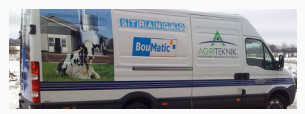

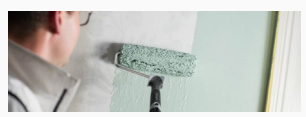

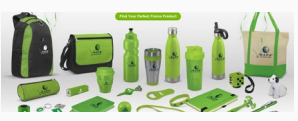

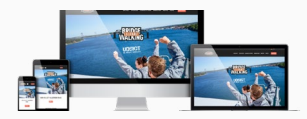

Bannere - CMYK

Bildekoration - RAL

Malede overflader - NCS & RAL Effect

Merchandise - Spotfarver (Pantone), RAL & CMYK

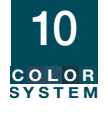

WEB - sRGB

Color System™ guiden giver en enestående mulighed for at vælge en farve som kan gengives med et tæt match til alle ovennævnte medier og overflader.

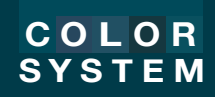

© Copyright 2021 - Color System™ er binavn for DCD/CGSnordic - CVR. 17753940

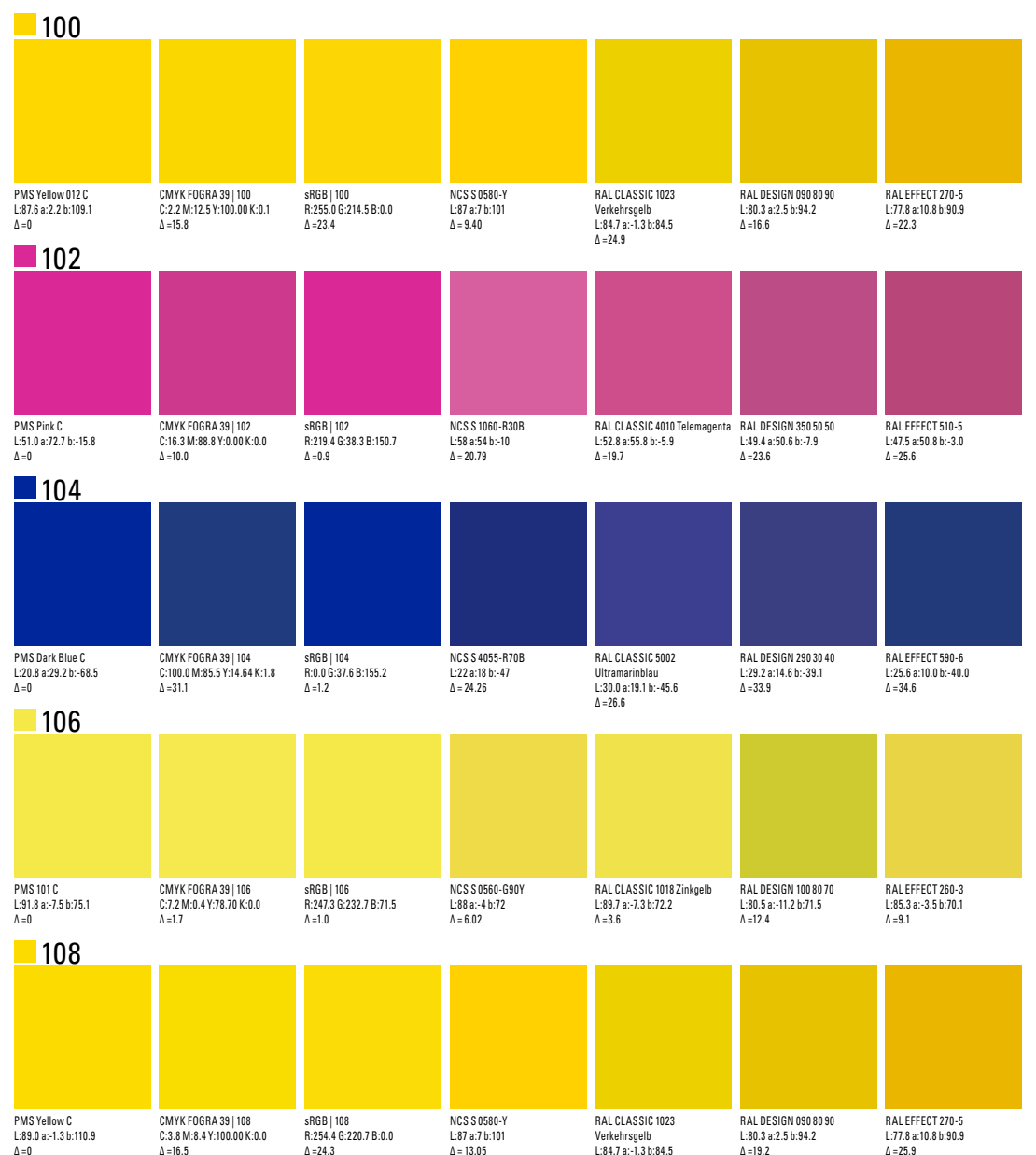

 $\Delta = 26.7$ 

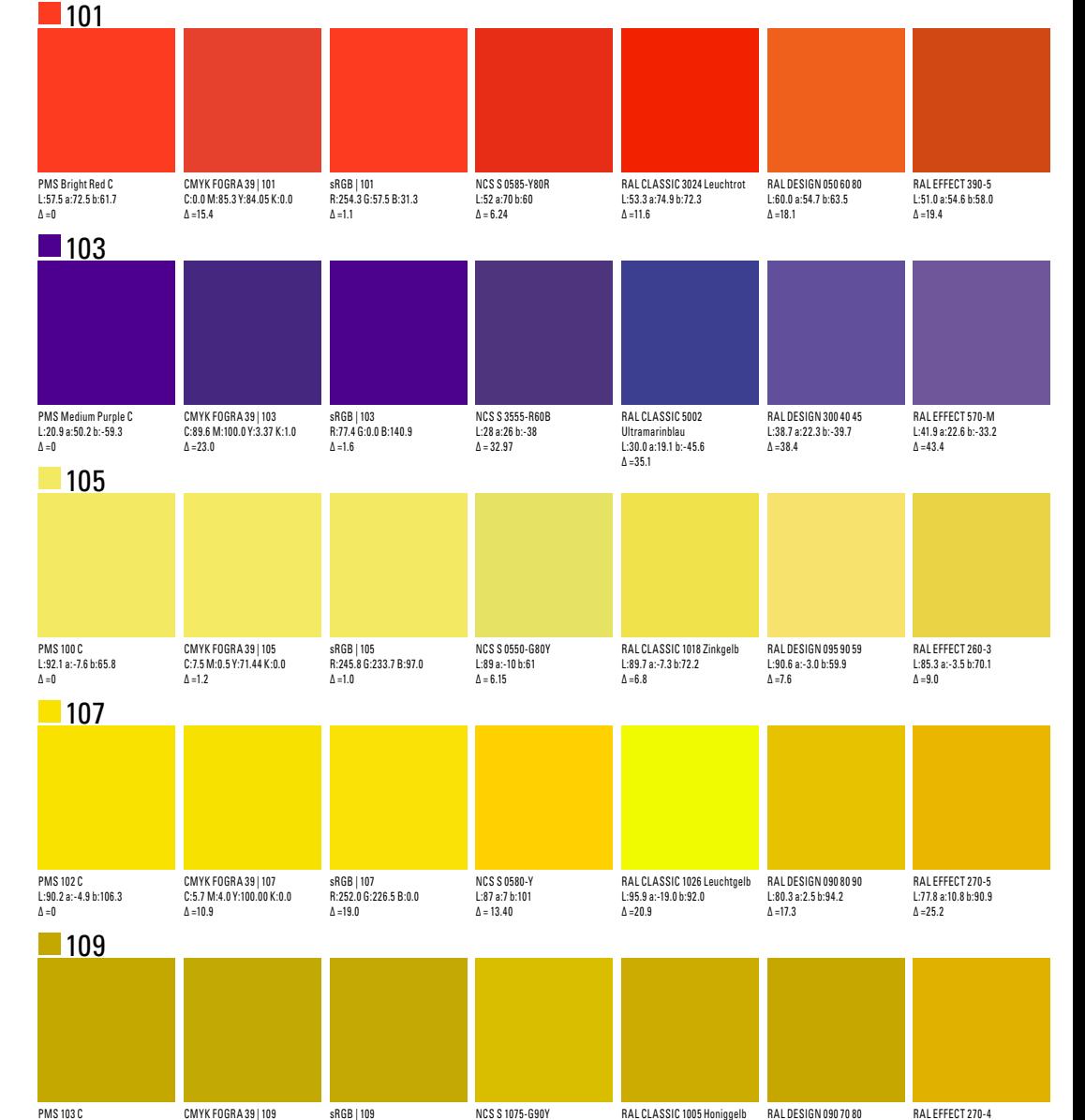

L:78 a:-1 b:87  $\Delta = 8.63$ 

RAL CLASSIC 1005 Honiggelb RAL DESIGN 090 70 80

L:70.1 a:2.4 b:80.8  $\Delta = 3.5$ 

L:75.5 a:8.9 b:88.7  $\Delta = 11.2$ 

L:72.2 a:2.8 b:74.3  $\Delta = 9.9$ 

L:70.2 a:0.5 b:83.7  $Δ = 0$ 

C:23.8 M:25.4 Y:100.00 K:7.5  $\Delta = 12.7$ 

R:197.4 G:168.5 B:0.0  $\Delta = 12.7$ 

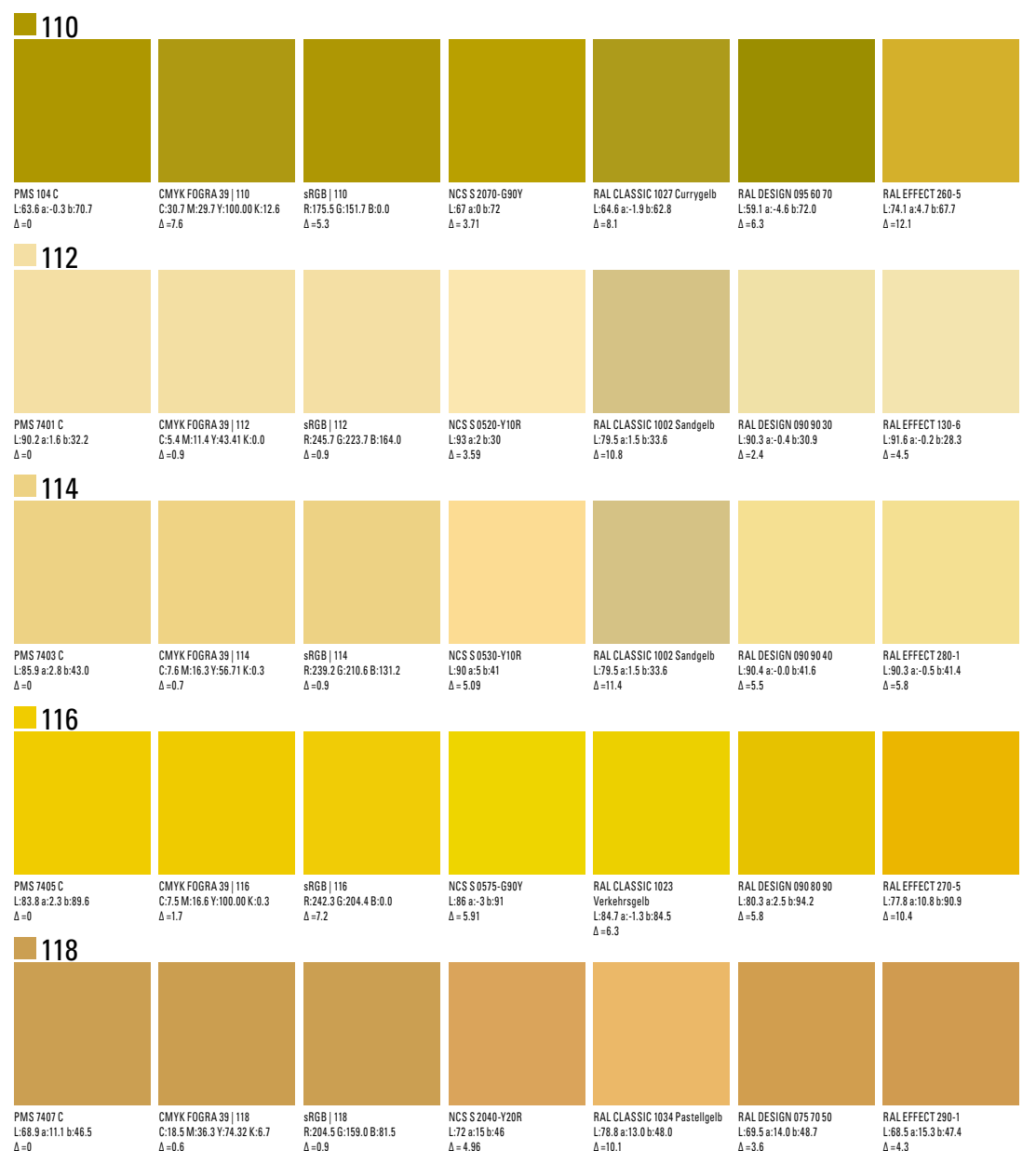

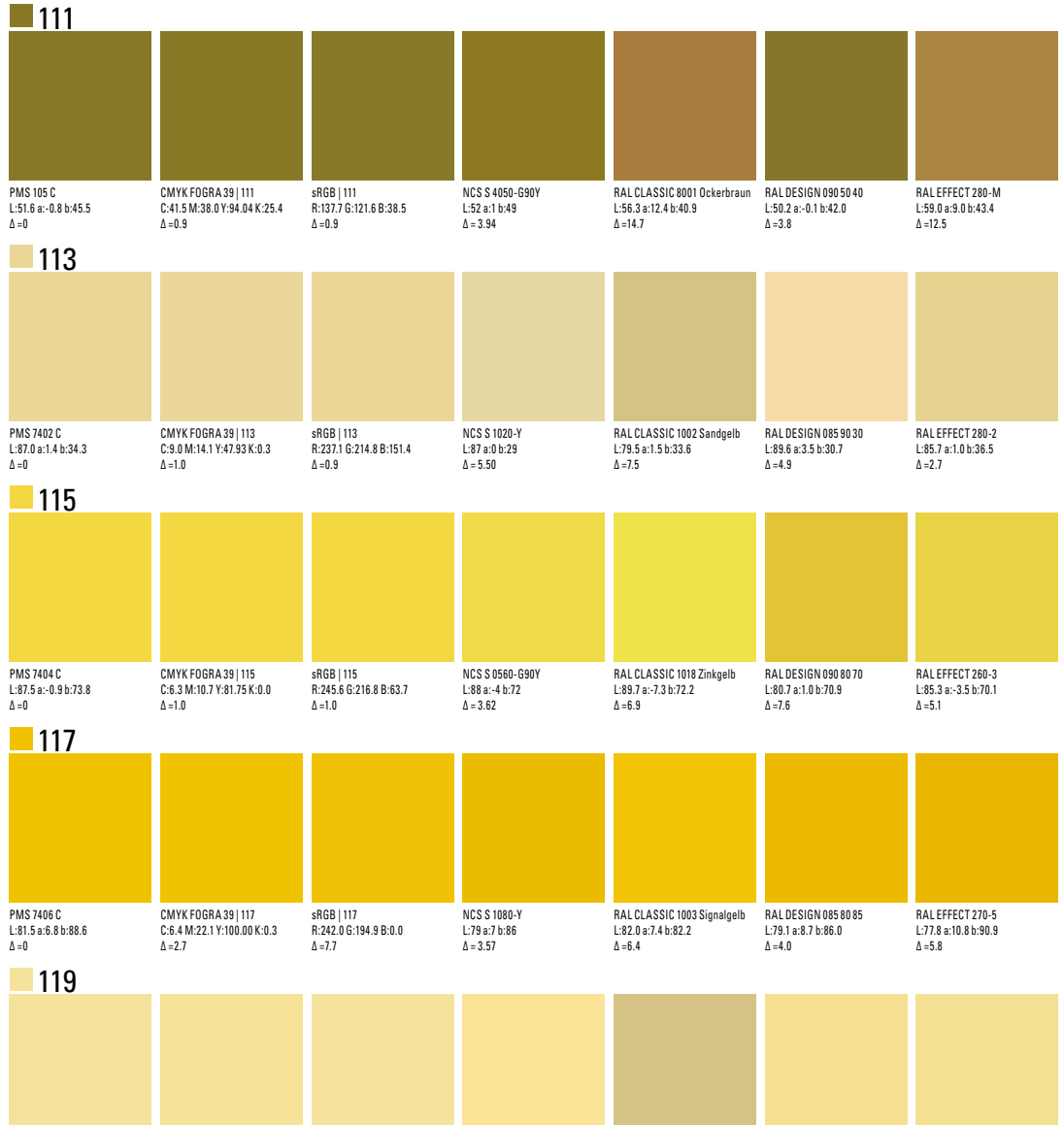

NCS S 0530-Y L:92 a:1 b:42  $\Delta = 3.83$ 

RAL CLASSIC 1002 Sandgelb L:79.5 a:1.5 b:33.6  $\Delta = 12.8$ 

RAL DESIGN 090 90 40 L:90.4 a:-0.0 b:41.6  $\Delta = 3.3$ 

RAL EFFECT 280-1 L:90.3 a:-0.5 b:41.4  $\Delta = 3.0$ 

PMS 2001 C L:91.3 a:-0.3 b:38.5  $\Delta = 0$ 

CMYK FOGRA 39 | 119 C:4.6 M:9.0 Y:48.85 K:0.0  $\Delta = 0.6$ 

sRGB | 119 R:247.9 G:227.6 B:154.3  $\Delta = 0.9$ 

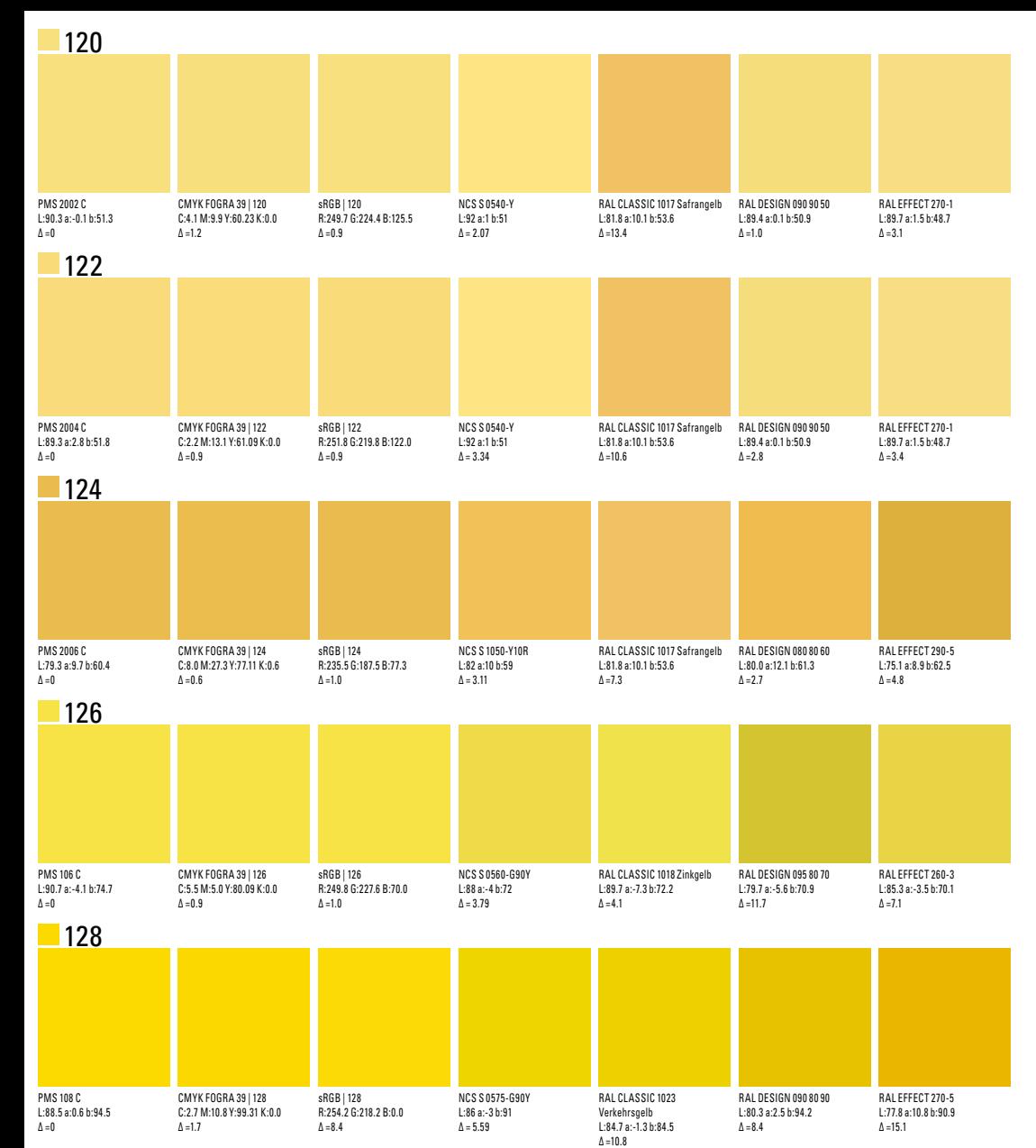

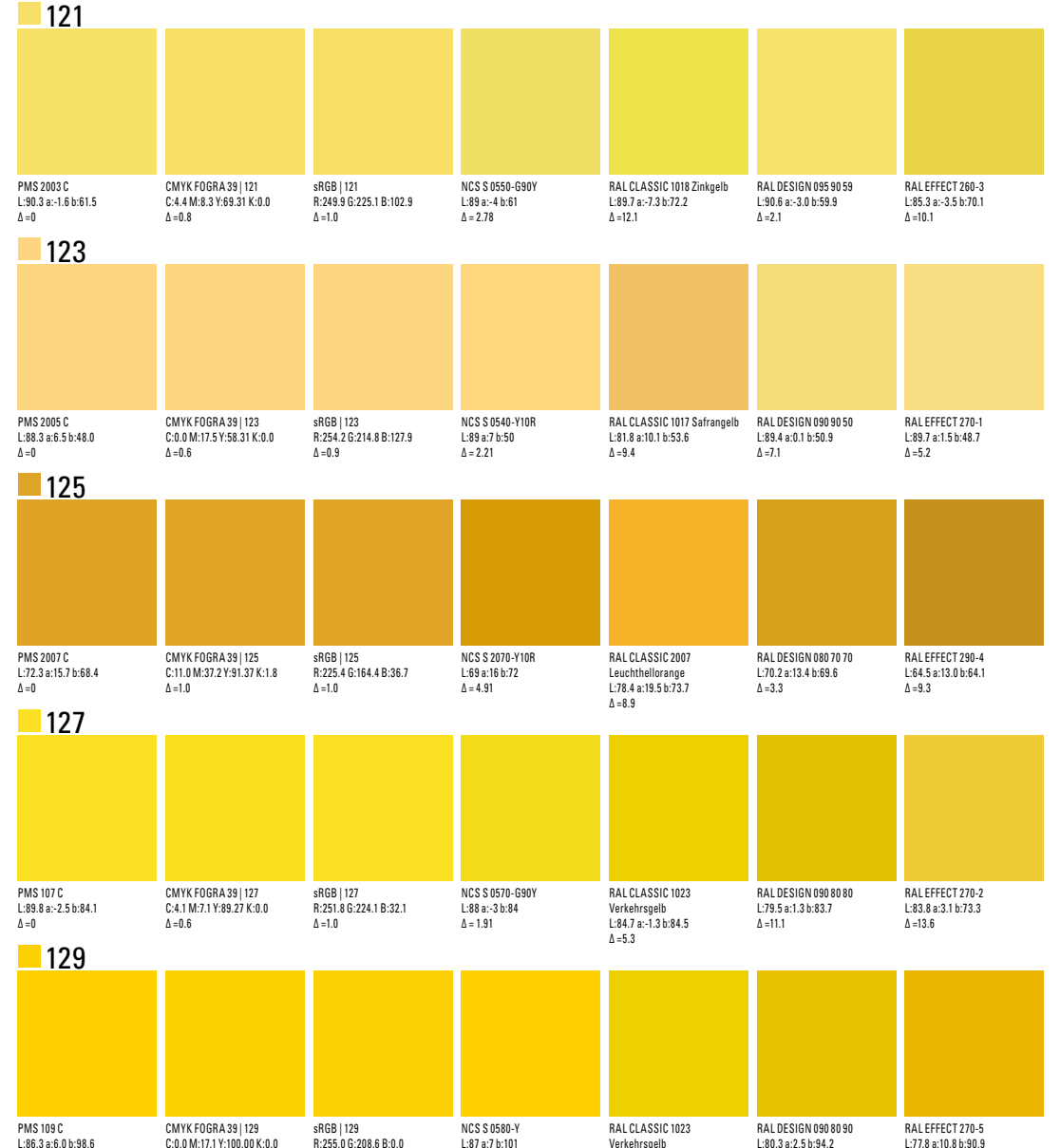

 $\Delta = 2.75$ 

 $\Delta = 13.9$ 

L:84.7 a:-1.3 b:84.5  $\Delta = 15.9$ 

 $\Delta = 8.2$ 

 $\Delta = 12.4$ 

 $\Delta = 0$ 

 $\Delta = 6.3$